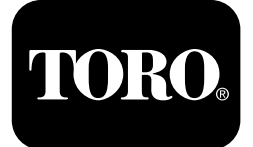

# **Outcross 9060 serie tractie-eenheid**

**Modelnr.: 07511AA—Serienr.: 400000000 en hoger Modelnr.: 07511BA—Serienr.: 400000000 en hoger Modelnr.: 07511CA—Serienr.: 400000000 en hoger Modelnr.: 07511DA—Serienr.: 400000000 en hoger**

**Software Guide**

Neem deze informatie zorgvuldig door, zodat <sup>u</sup> weet hoe <sup>u</sup> het InfoCenter op uw product moet bedienen. U bent verantwoordelijk voor het juiste en veilige gebruik van de machine.

Ga naar www.Toro.com voor documentatie over productveiligheid en bedieningsinstructies, informatie over accessoires, hulp bij het vinden van een dealer of om uw product te registreren.

# **Inleiding**

In de softwaregids van de Outcross™ machine leest <sup>u</sup> over het gebruik van systeeminformatie en de bediening van systeemfuncties.

# **Inhoud**

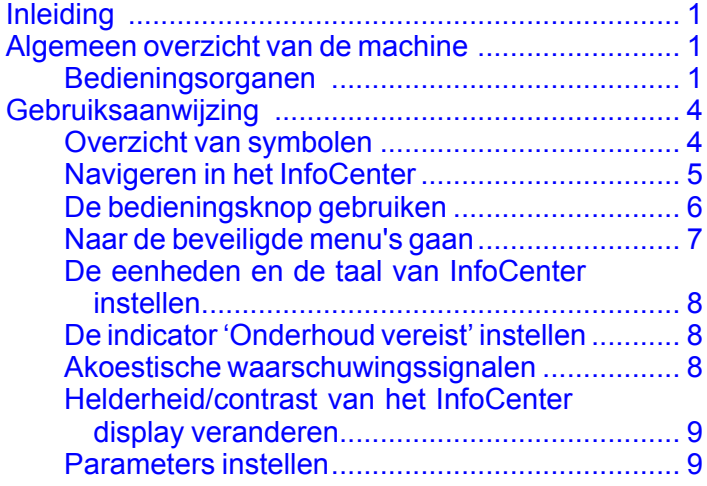

# **Algemeen overzicht van de machine**

# **Bedieningsorganen**

### **Opstartscherm InfoCenter**

Wanneer <sup>u</sup> de machine start, verschijnt het opstartscherm met de pictogrammen van de relevante modus.

**Opmerking:** De volgende afbeelding is een voorbeeld; het toont pictogrammen die tijdens het gebruik van de machine **kunnen** verschijnen op het scherm.

Raadpleeg het overzicht van symbolen voor de betekenis van al de pictogrammen.

Druk in het hoofdscherm van om het even welke modus op een knop om naar de pop-upmenubalk onderaan het scherm te gaan ([Figuur](#page-1-0) 1).

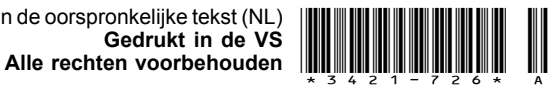

<span id="page-1-0"></span>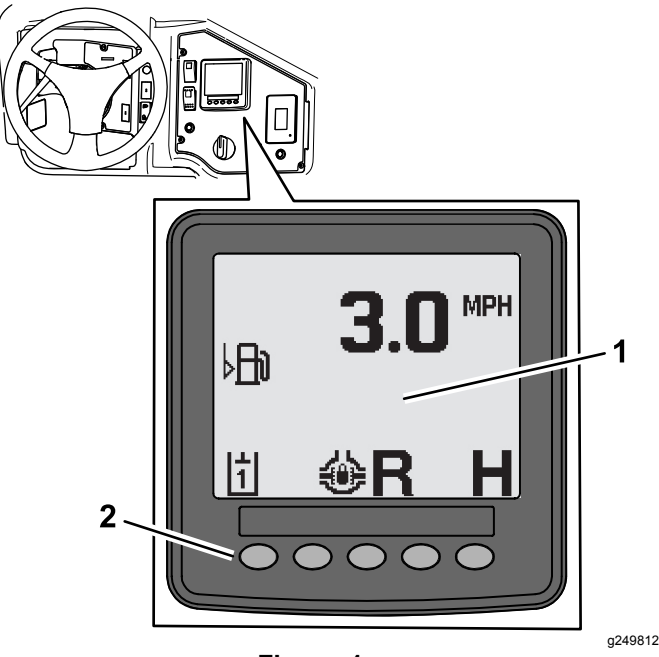

**Figuur 1**

- 1. InfoCenter display 2. Knoppen voor het
	- selecteren van menupictogrammen

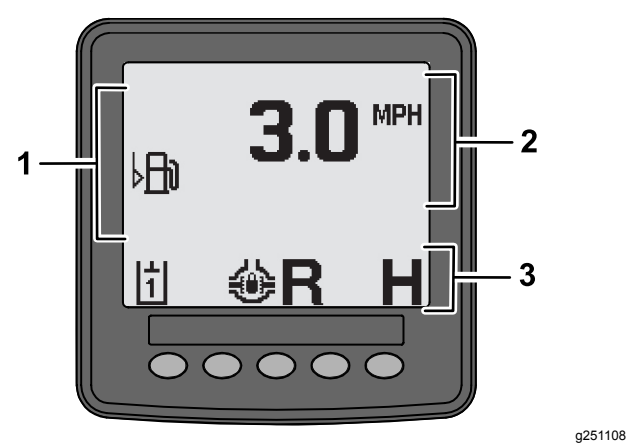

**Figuur 2**

- 1. Deel met waarschuwingen 3. Statusbalk modus en functie
- 2. Snelheid van de machine

### **Voorbeeld van melding**

Meldingen bevatten nuttige informatie over de normale werking van de machine. Een melding bevat basisinformatie die aangeeft dat de computer een onjuiste bedrijfstoestand in de machine heeft gedetecteerd. Volg de instructies op het scherm om het probleem op te lossen. De onderstaande afbeelding is een voorbeeld van een schermmelding.

**Opmerking:** Meestal is een melding een tijdelijke reactie op een handeling van de gebruiker die uitlegt waarom een handeling werd voorkomen.

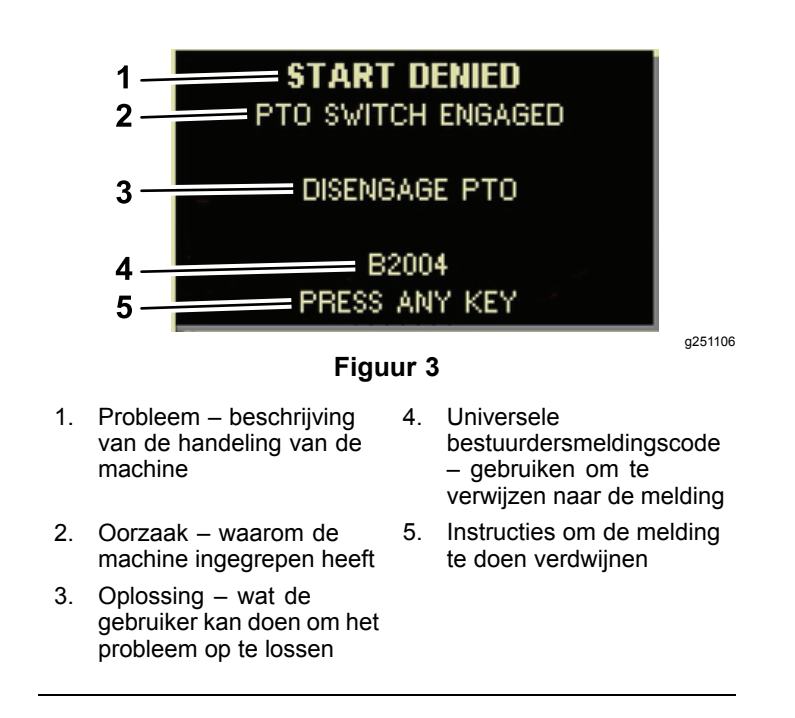

### **Statusdisplay**

Op dit display kunt <sup>u</sup> het brandstofpeil zien, de temperatuur van de koelvloeistof en de hydraulische vloeistof, de accuspanning, het motortoerental, de maximale transporthoogte van de 3-punts trekhaak en de maximum- en minimumhoogte voor een 3-punts werktuig aan de aftakas. Het toont ook alle actieve foutcodes van de machine en van de motor ([Figuur](#page-2-0) 9).

Druk op de schakelaar van het statusdisplay om tussen de verschillende schermen te wisselen. Op de volgende afbeeldingen ziet <sup>u</sup> de mogelijke schermen.

**Opmerking:** Raadpleeg uw erkende Toro distributeur voor de handleiding met foutcodes of de Yanmar® motorhandleiding voor de motorfouten.

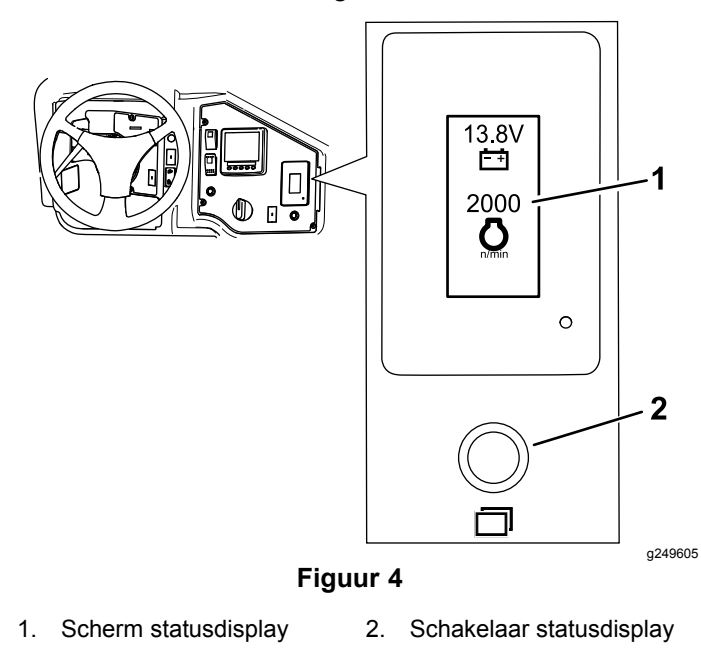

<span id="page-2-0"></span>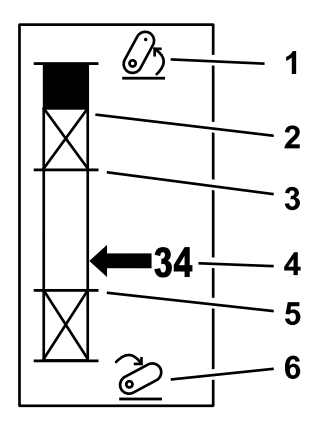

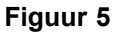

- 1. 3-punts trekhaak omhoog 4. Huidige stand van de
- 2. Maximale hoogte van de 3-punts trekhaak voor het huidige, actieve werktuig
- trekhaak 5. Minimale werkhoogte

g249938

g249940

g249941

- van het huidige, actieve werktuig 6. 3-punts trekhaak omlaag
- 3. Maximale werkhoogte van het huidige, actieve werktuig

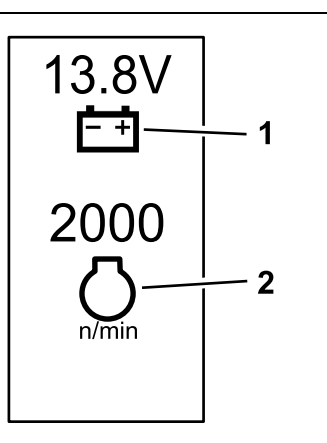

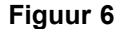

1. Accuspanning 2. Motortoerental

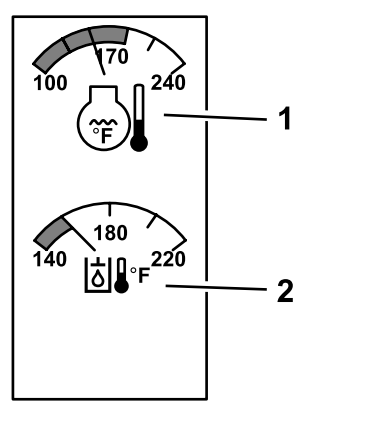

- **Figuur 7**
- 1. Koelvloeistoftemperatuur 2. Temperatuur van hydraulische vloeistof

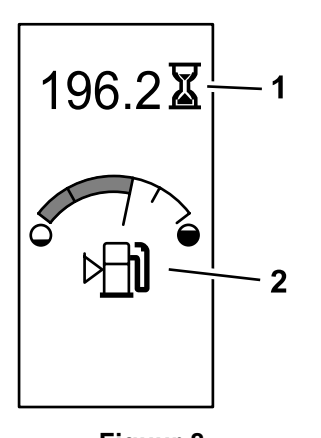

g249942

g249943

**Figuur 8**

- Bedrijfsuren van de machine en brandstofmeter
- 1. Bedrijfsuren van de machine 2. Brandstofmeter

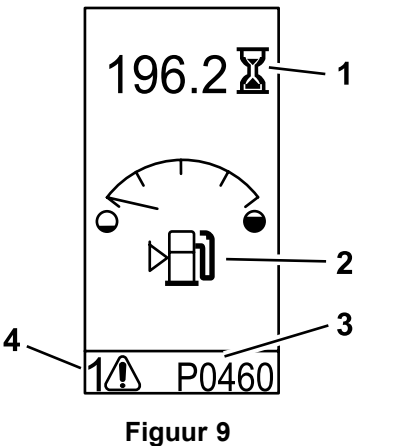

#### Voorbeeld van melding

- 1. Bedrijfsuren van de machine
- 2. Waarschuwing brandstofpeil
- 3. Foutcode (5 tekens)
- 4. Aantal actieve fouten

3

# <span id="page-3-0"></span>**Gebruiksaanwijzing**

# **Overzicht van symbolen**

De onderstaande tabel geeft een overzicht van de symbolen die het InfoCenter kan tonen.

#### **Verklaring van pictogrammen in InfoCenter**

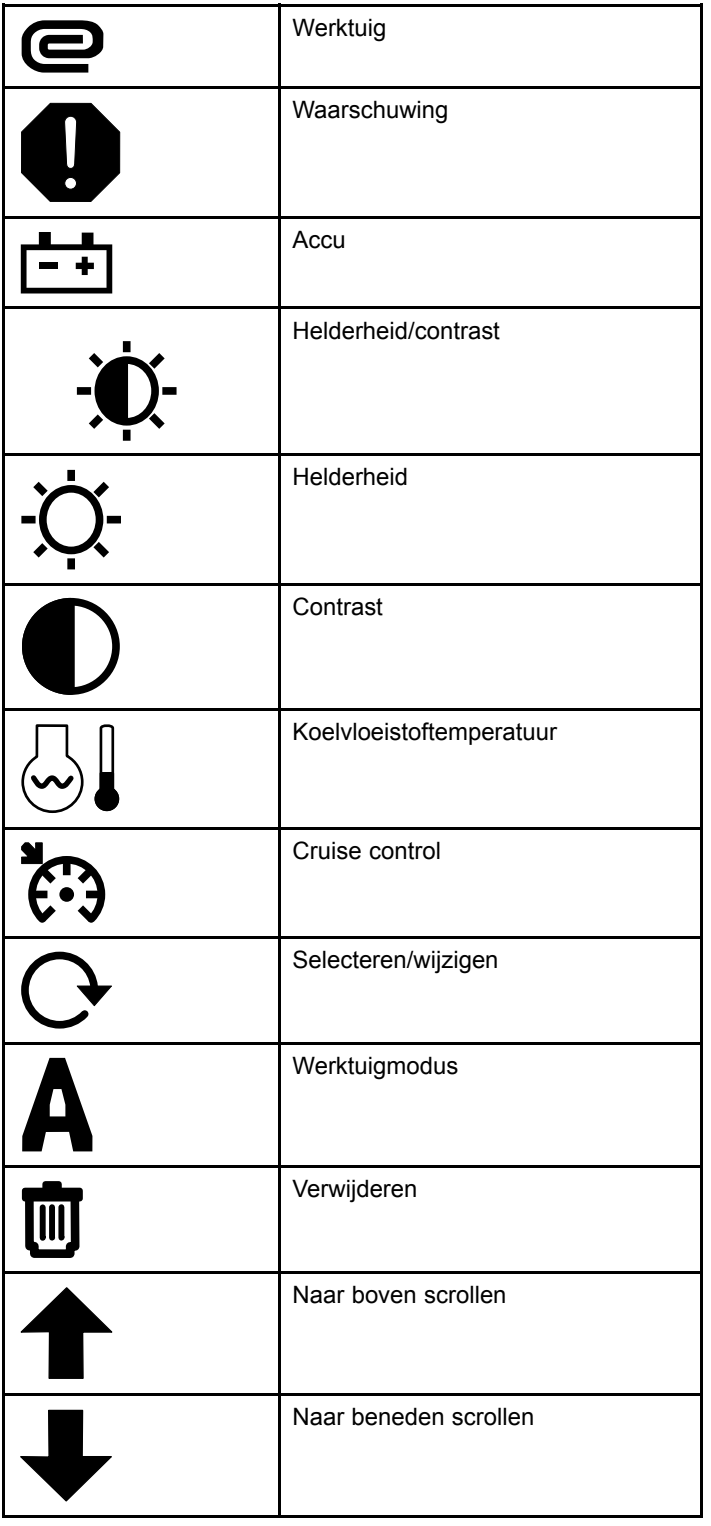

**Verklaring van pictogrammen in InfoCenter (cont'd.)**

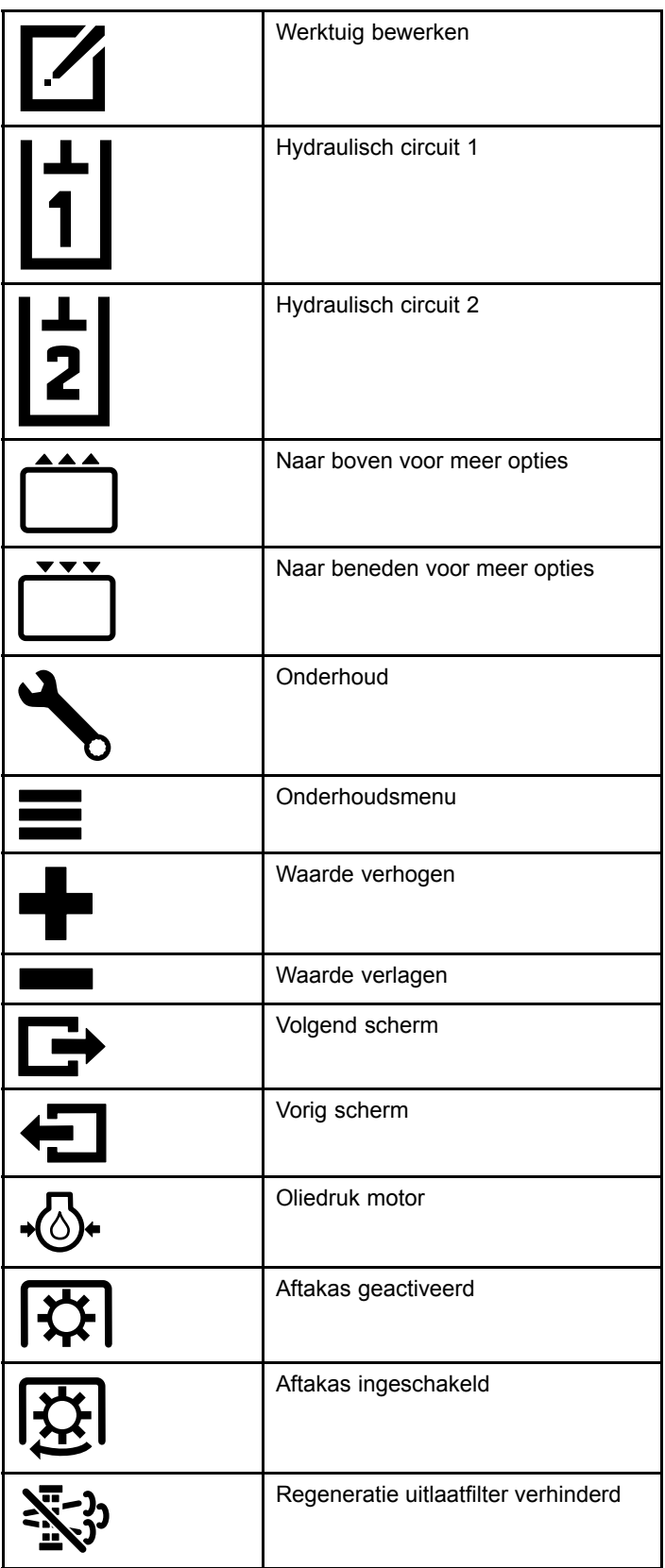

#### <span id="page-4-0"></span>**Verklaring van pictogrammen in InfoCenter (cont'd.)**

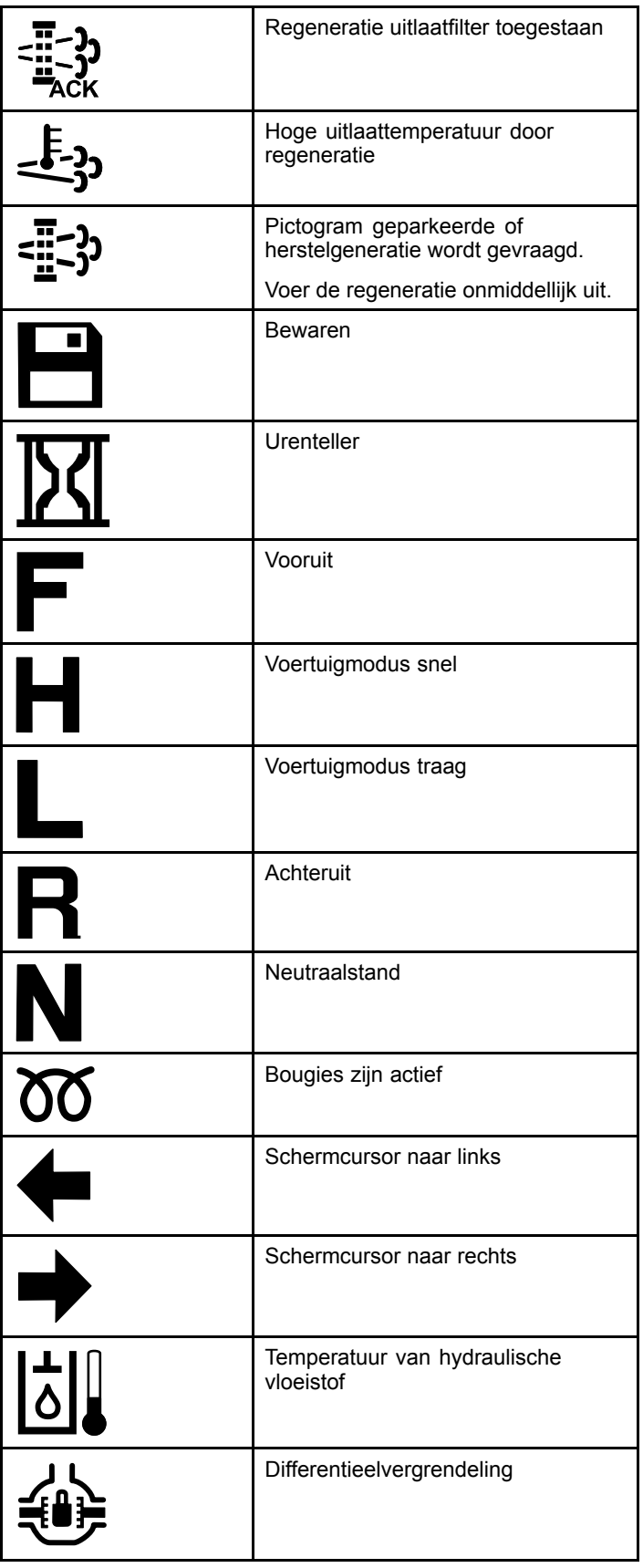

#### **Verklaring van pictogrammen in InfoCenter (cont'd.)**

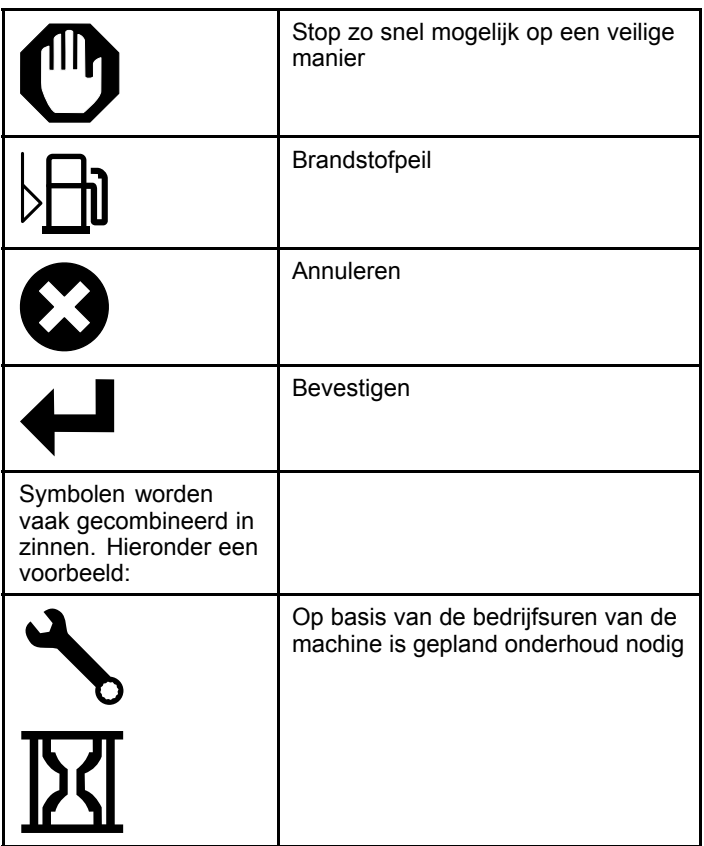

# **Navigeren in het InfoCenter**

Met de volgende pictogrammen kunt <sup>u</sup> door de schermen van het InfoCenter navigeren. Gebruik hiervoor de knoppen onderaan het InfoCenter display.

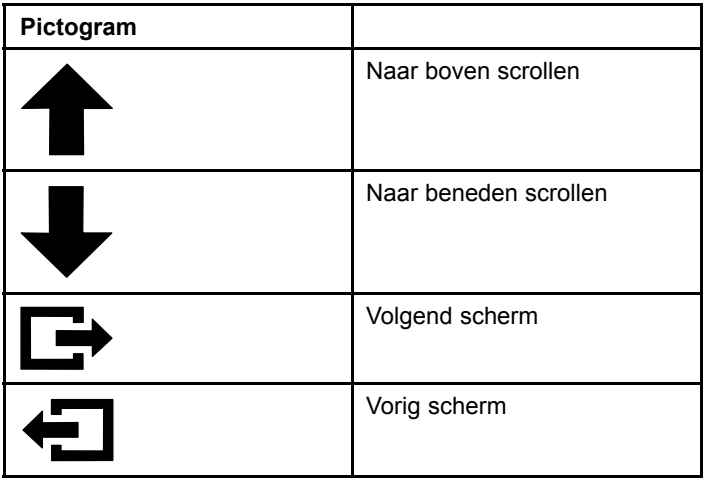

<span id="page-5-0"></span>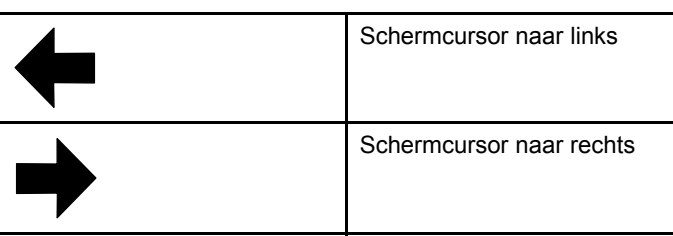

# **De bedieningsknop gebruiken**

**Opmerking:** De machine moet tot stilstand zijn gekomen voordat <sup>u</sup> de modus kunt wijzigen.

Gebruik de bedieningsknop om de bedrijfsstatus van de machine te veranderen of om werktuigen te configureren. De modi zijn als volgt:

### **Werktuigmodus**

Gebruik de werktuigmodus om het specifieke type werktuig te kiezen, of wanneer werktuigen aangesloten zijn en naar het werkterrein worden gebracht. Ga naar werktuigmodus door de bedieningsknop naar stand **A** te draaien (Figuur 10).

**Opmerking:** Om een werktuig dat aangesloten is op de Outcross te verwisselen, moet <sup>u</sup> mogelijk een pincode invoeren.

**Opmerking:** Het rijgedrag van de machine is hetzelfde in werktuigmodus als in lage voertuigmodus wanneer de aftakasschakelaar UIT EN GEDEACTIVEERD is en de hendel van de hulphydrauliek in de NEUTRAALSTAND.

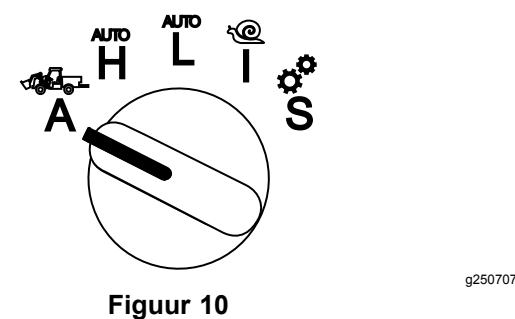

### **Hoge voertuigmodus**

In hoge voertuigmodus rijdt de machine net als een personenvoertuig met een automatische transmissie. In deze modus kan de machine met hogere snelheid rijden en minder vermogen overbrengen op de grond. Gebruik deze modus om uzelf, een passagier en een lichte lading efficiënt te vervoeren.

Ga naar hoge voertuigmodus door de bedieningsknop naar stand **H** te draaien (Figuur 11).

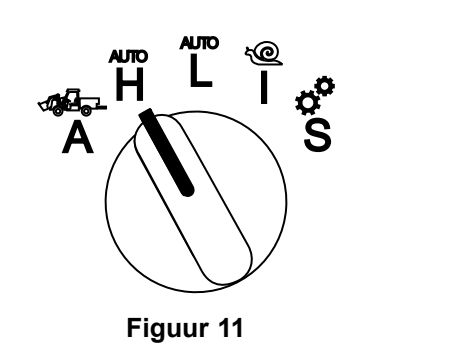

### **Lage voertuigmodus**

In lage voertuigmodus rijdt de machine net als een personenvoertuig met een automatische transmissie. In deze modus kan de machine grotere ladingen transporteren of steilere hellingen beklimmen met lagere rijsnelheid. Gebruik deze modus om zwaardere ladingen of aanhangers efficiënt te vervoeren.

Ga naar lage voertuigmodus door de bedieningsknop naar stand **L** te draaien (Figuur 12).

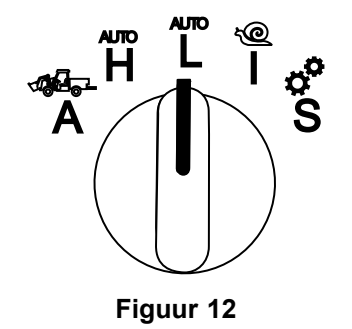

g250712

g250708

### **InchMode™**

#### **Indien aanwezig**

**Opmerking:** Voor de instelling InchMode is een optionele set vereist; raadpleeg uw erkende Toro distributeur voor meer informatie.

Gebruik de instelling InchMode om gemakkelijker werktuigen aan de machine te hangen. Ga naar de instelling InchMode door de bedieningsknop naar stand **L** te draaien (Figuur 13).

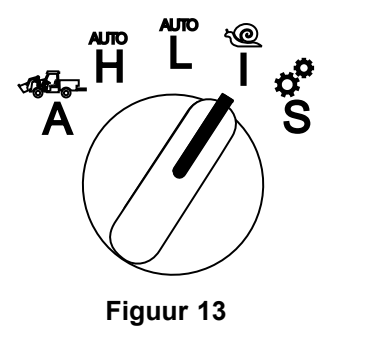

<span id="page-6-0"></span>Sluit gemakkelijker werktuigen aan door met de verbonden afstandsbediening de machine vooruit en achteruit te bewegen, en door de 3-punts trekhaak omhoog en omlaag te brengen. U kunt ook de aftakas inschakelen.

## **Configuratiemodus**

Gebruik configuratiemodus om toegang te krijgen tot machine-instellingen, onderhoudsinformatie en algemene informatie over de machine. U kunt ook de werkingsparameters van een werktuig toevoegen of veranderen.

Tevens kunt <sup>u</sup> de configuratiemodus gebruiken om werktuigen aan te sluiten en te configureren. De motor blijft laag stationair draaien wanneer <sup>u</sup> het gaspedaal indrukt en de machine langzaam voor- of achteruitrijdt. Trek de aftakasschakelaar uit om de aftakas in te schakelen (ongeacht de huidige parameterinstelling van de aftakas); gebruik de peddel om de 3-punts trekhaak omhoog of omlaag te brengen.

Ga naar configuratiemodus door de bedieningsknop naar stand **S** te draaien (Figuur 14).

In de configuratiemodus kunt <sup>u</sup> het volgende doen:

- • U kunt het voertuig met zeer lage snelheid en een laag motortoerental bewegen.
- • U kunt de 3-punts trekhaak verder omhoog en omlaag brengen dan volgens de instellingen mogelijk is voor het huidige werktuig.
- • U kunt de aftakas bij een laag motortoerental inschakelen met de aftakasschakelaar.

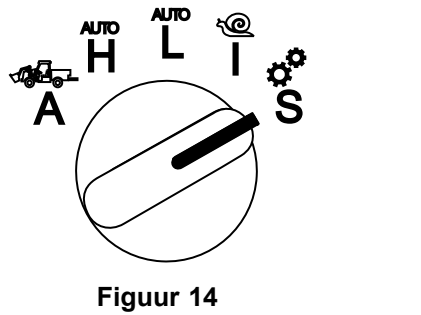

# **Naar de beveiligde menu's gaan**

**Opmerking:** Standaard staat de pincode van uw machine ingesteld op 0000 of 1234.

Als <sup>u</sup> de pincode gewijzigd hebt en vergeten bent, neem dan contact op met uw erkende Toro distributeur.

1. Druk in de configuratiemodus op een knop om naar de pop-upmenubalk onderaan het scherm te gaan (Figuur 15).

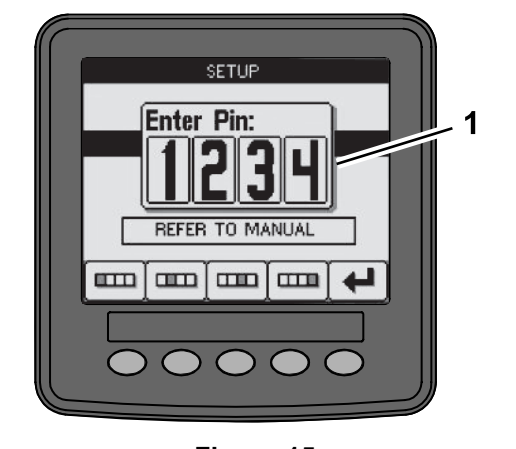

**Figuur 15**

- 1. Scherm met pincode
- 2. Druk op de knoppen die aangeduid worden in Figuur 16 om uw pincode in te voeren.

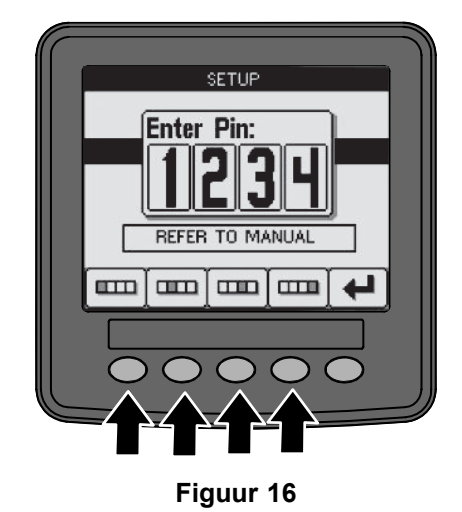

g250129

g250130

g249814

3. Als <sup>u</sup> de pincode ingevoerd hebt, druk dan op het pictogram 'bevestigen' (Figuur 17)

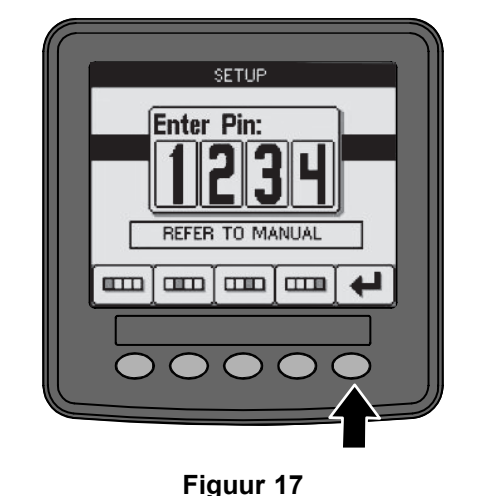

<span id="page-7-0"></span>**Opmerking:** Als <sup>u</sup> de pincode ingevoerd hebt, kunt <sup>u</sup> de machine configureren tot <sup>u</sup> de sleutel naar de stand UIT draait.

# **De eenheden en de taal van InfoCenter instellen**

1. Draai de bedieningsknop naar de **S**-stand (Figuur 18).

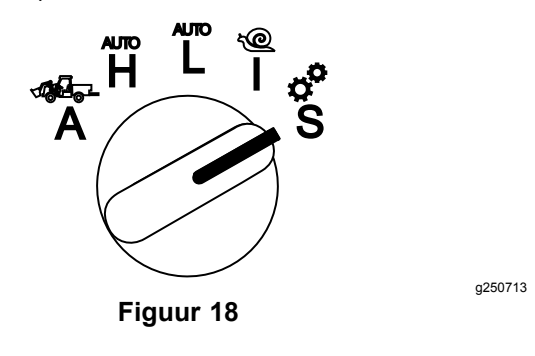

- 2. Selecteer de optie INSTELLINGEN in het menu op het display en selecteer het pictogram 'volgend scherm'  $(\mathbf{\rightarrow})$ .
- 3. Voer de pincode in ([Figuur](#page-6-0) 15) en selecteer het pictogram BEVESTIGEN
- 4. Scroll omlaag naar de optie INFOCENTER en selecteer het pictogram 'volgend scherm'.
- 5. De taal veranderen doet <sup>u</sup> door omlaag te scrollen naar de optie TAAL, het pictogram 'volgend scherm' te kiezen, omlaag te scrollen tot <sup>u</sup> de gewenste taal voor InfoCenter bereikt hebt, en het pictogram 'wijzigen'  $\Theta$  te selecteren.
- 6. Wijzig de eenheden door omlaag te scrollen naar de optie EENHEDEN en de optie IMP of METRISCH te selecteren met het pictogram 'wijzigen'  $\mathbb{C}^{\bullet}$ .
- 7. Selecteer het pictogram 'vorig scherm'  $\leftarrow$

## **De indicator 'Onderhoud vereist' instellen**

InfoCenter geeft de tijd aan tot het volgende reguliere onderhoud.

Gebruik InfoCenter en de bedieningsknop om het onderhoudsinterval na onderhoud te wijzigen.

1. Draai de bedieningsknop naar de **S**-stand (Figuur 19).

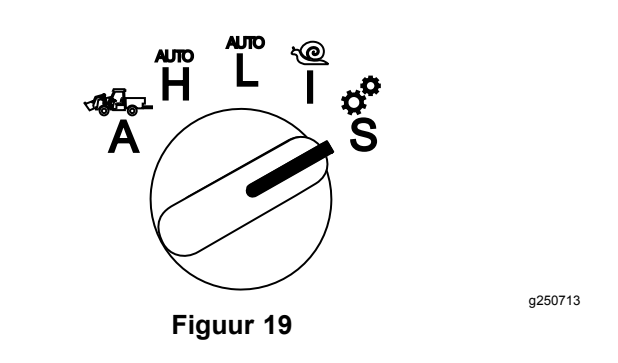

- 2. Scroll naar beneden, selecteer de optie ONDERHOUD in het menu op het display en selecteer het pictogram 'volgend scherm'  $(\blacksquare)$ .
- 3. Voer de pincode in ([Figuur](#page-6-0) 15) en selecteer het pictogram TERUG .
- 4. Scroll naar beneden, selecteer de optie SCHEMA in het menu op het display en selecteer het pictogram 'volgend scherm'.
- 5. Scroll omlaag naar de uitgevoerde onderhoudsprocedure (bv. oliefilter of smeerpunten) en selecteer het pictogram 'volgend scherm'.
- 6. Selecteer het bedrijfsureninterval en selecteer het pictogram 'wijzigen'  $(Q)$  om de uren voor de betreffende procedure opnieuw in te stellen.
- 7. Kies het pictogram 'bewaren'  $\blacksquare$ .

# **Akoestische waarschuwingssignalen**

Er klinkt een waarschuwingssignaal als de bestuurder niet op de bestuurdersstoel zit en een van de volgende situaties zich voordoet:

- •De tractie is geactiveerd.
- •De schakelhendel staat niet in de neutraalstand.
- • De hendel voor hulphydrauliek staat niet in de neutraalstand en de parkeerrem is buiten werking gesteld.
- • De aftakasschakelaar staat aan en de parkeerrem is buiten werking gesteld.

Er klinkt een waarschuwingssignaal als:

- • InchMode actief is en de activeringsknop van InchMode op de bedieningskast ingedrukt is.
- •De hydraulische temperatuur te hoog is.
- • De machine in werktuigmodus staat en de rijsnelheid is lager dan de minimale werksnelheid.
- •De motoroliedruk te laag is.

InfoCenter maakt een pieptoon (meestal niet te horen wanneer de machine in bedrijf is) als zich een fout voordoet of een melding verschijnt. Raadpleeg [Figuur](#page-1-0) [3](#page-1-0) voor een voorbeeld van een melding.

## <span id="page-8-0"></span>**Helderheid/contrast van het InfoCenter display veranderen**

U kunt de helderheid en het contrast instellen in de volgende modi: werktuig, voertuig snel, voertuig traag en InchMode. Druk op de knop uiterst rechts om het pictogram helderheid/contrast te selecteren.

- 1. Selecteer het pictogram helderheid/contrast in de pop-upmenubalk.
- 2. Gebruik de plus- en minpictogrammen om de pop-upmenubalk helderheid/contrast te wijzigen (Figuur 20).

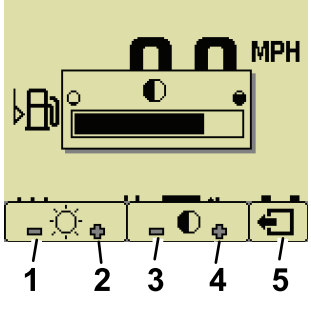

**Figuur 20**

g251545

g250713

- 1. Helderheid verlagen 4. Contrast vergroten
- 2. Helderheid verhogen 5. Vorig scherm
- 3. Contrast verkleinen

# **Parameters instellen**

Ga naar de parameters door de bedieningsknop naar stand **S** te draaien (Figuur 21).

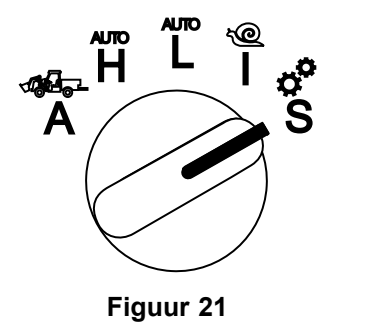

### **De machineparameters gebruiken**

Machineparameters zijn parameters die machinefuncties bepalen en geen specifiek werktuig.

#### **Maximale rijsnelheid in modus 'voertuig snel'**

Hiermee kan de supervisor de rijsnelheid van de machine in de modus 'voertuig snel' beperken. Ze is instelbaar van 1,6 km/u tot 33,8 km/u in stappen van 0,16 km/u.

#### **Maximale rijsnelheid in modus 'voertuig traag'**

Hiermee kan de supervisor de rijsnelheid van de machine in de modus 'voertuig traag' beperken. Ze is instelbaar van 1,6 km/u tot 12,9 km/u in stappen van 0,16 km/u.

### **De werktuigparameters gebruiken**

Deze machine is uniek omdat elk werktuig vóór gebruik wordt ingesteld en bewaard in de computer van de machine. De werktuigparameters bepalen de limieten van de werktuigen die met deze machine worden gebruikt.

**Opmerking:** Zorg dat de parkeerrem in werking is gesteld wanneer de bestuurder de stoel verlaat tijdens het gebruik van een stationair werktuig.

Parameters hebben de volgende eigenschappen.

- • Voor regeling door een supervisor zijn parameters beveiligd met een pincode indien beveiliging ingeschakeld is.
- • De parameters zijn de opties op de verschillende schermen; de werktuigen gebruiken niet alle parameters.
- • De parameterinstellingen zijn afhankelijk van de gekozen locatie, aandrijving, inschakelingsmethode en snelheidsregeling.
- • U kunt 16 verschillende actieve werktuigen opslaan in de computer van de machine.

Gebruik de scherminstructies bij het navigeren door en selecteren van de verschillende parameters.

#### **Werktuiglocatie**

**Opmerking:** Zorg dat de parkeerrem in werking is gesteld wanneer de bestuurder de stoel verlaat tijdens het gebruik van een stationair werktuig.

Dit is de plaats waar een werktuig is bevestigd aan de machine. Hier volgen de verschillende opties:

- • 3-PUNTS – het werktuig is aangesloten op de 3-punts trekhaak
- • ANDER – het werktuig is niet aangesloten op de 3-punts trekhaak maar elders

#### **Aandrijving van werktuig**

Dit is de aandrijving die het werktuig zal gebruiken. Hier volgen de verschillende opties:

• GEEN AANDRIJVING – het werktuig behoeft geen aftakasaandrijving en is niet hydraulisch bekrachtigd (het werktuig gebruikt bv. de trekstang of de laderjoystick, indien aanwezig)

- • AFTAKAS – het werktuig vereist alleen aandrijving van de aftakas
- • HYDRAULISCH – het werktuig is enkel hydraulisch bekrachtigd
- • BEIDE – het werktuig heeft zowel hydraulische als aftakasaandrijving nodig. Dit kan een combinatie van 2 werktuigen zijn.

**Opmerking:** Als <sup>u</sup> beide selecteert, betekent dit dat uw werktuig(en) continu hydraulische stroom en aftakasaandrijving vergt/vergen. Werktuigen die kortstondig hydraulische stroom nodig hebben om omhoog en omlaag te gaan, behoren **niet** noodzakelijk tot deze categorie. Als <sup>u</sup> beide selecteert, kan de machine het motortoerental altijd aanpassen wanneer de hulphydrauliek en het aftakasvermogen ingeschakeld zijn.

#### **Inschakelingsmethode**

Dit bepaalt de inschakeling van werktuigen met aftakasaandrijving en bepaalt tevens of ze worden ingeschakeld met de peddel of een schakelaar.

• PEDDELBEDIENING dient doorgaans voor 3-punts werktuigen en regelt de hoogte van de 3-punts trekhaak, de toegestane werkhoogte van de aftakas, de inschakeling van de aftakas, de vertraging voor het omlaagbrengen van de aftakas, het aftakastoerental, de rijsnelheidslimiet, de keerstand en de rijsnelheid; dit alles met een tik op de peddelbediening.

**Opmerking:** PEDDELBEDIENING is niet beschikbaar bij gebruik van een stationair werktuig.

• SCHAKELAARBEDIENING is de normale inschakelingsmethode voor de aftakas en wordt enkel bediend door de aftakasschakelaar of de schakelaar van de hulphydrauliek.

**Opmerking:** Zorg dat de parkeerrem in werking is gesteld wanneer de bestuurder de stoel verlaat tijdens het gebruik van een stationair werktuig.

#### **Snelheidsregeling**

Deze omvat AANDRIJVINGSREGELING, VOERTUIGREGELING en SNELHEIDSREGELING. Dit bepaalt hoe het motortoerental en de tractiesnelheid worden bediend. De types snelheidsregeling zijn als volgt:

• AANDRIJVINGSREGELING – de rijsnelheid kan geregeld worden met het tractiepedaal en het motortoerental is vergrendeld wanneer de aftakas of de schakelaar van de hulphydrauliek ingeschakeld of geactiveerd is. Dit wordt gebruikt voor werktuigen die een gelijkmatig

aftakastoerental en constante hydraulische stroom vereisen. Kan mogelijk gebruikt worden voor een gesleepte maaier of bladblazer.

• VOERTUIGREGELING – zowel het motortoerental als de rijsnelheid kunnen geregeld worden met het tractiepedaal wanneer de aftakas of de schakelaar van de hulphydrauliek ingeschakeld is. Het aftakastoerental wordt bepaald door het motortoerental. Een mogelijke toepassing van deze parameter is een meststofstrooier met 3-punts aansluiting waarbij <sup>u</sup> de aftakassnelheid moet verlagen om de uitworpafstand te reduceren of de machine moet vertragen voor veilig gebruik.

U kunt het waarschuwingssignaal voor minimale snelheid instellen om de bestuurder eraan te herinneren de snelheid op te drijven zodra dit veilig is.

**Opmerking:** U kunt de waarschuwingszoemer van de maximale en minimale snelheid instellen met de passende parameterinstellingen. Stel het waarschuwingssignaal voor de minimale snelheid in om de bestuurder eraan te herinneren de snelheid op te drijven zodra dit veilig is.

• SNELHEIDSREGELING – het motortoerental is vergrendeld en de rijsnelheid is beperkt en vergrendeld naargelang de snelheid die ingesteld is in de parameters indien de aftakas of de hulphydrauliek ingeschakeld is. Mogelijke toepassingen, op voorwaarde dat dit veilig is, zijn beluchters of strooimachines.

**Opmerking:** Als snelheidsregeling geselecteerd is, moet de machine in beweging zijn om het werktuig te kunnen gebruiken. Gebruik deze instelling voor werktuigen waarbij de snelheid van groot belang is.

#### **Vertragingsrespons**

Dit bepaalt de reactietijd van de machine wanneer <sup>u</sup> het tractiepedaal loslaat.

De mogelijke reacties zijn als volgt:

- 1. TRAAG de tractie vertraagt geleidelijk wanneer <sup>u</sup> het tractiepedaal loslaat. Deze reactiesnelheid is vergelijkbaar met een auto.
- 2. MIDDELMATIG de tractie vertraagt middelmatig snel wanneer <sup>u</sup> het tractiepedaal loslaat. Deze reactietijd is vergelijkbaar met die van een machine met hydrostatische aandrijving.
- 3. SNEL de tractie vertraagt snel wanneer <sup>u</sup> het tractiepedaal loslaat. Deze reactiesnelheid is aanbevolen bij gebruik van een lader.

#### **Maximale transportsnelheid**

Dit is de maximale rijsnelheid tijdens transport. Deze wordt gebruikt in WERKTUIGMODUS wanneer de aftakas en de schakelaar van de hulphydrauliek

<span id="page-10-0"></span>uitgeschakeld zijn. Ze is instelbaar van 1,6 km/u tot 33,8 km/u in stappen van 0,16 km/u. Stel deze af voor elk werktuig en gebruik een lagere snelheid voor grote, zware werktuigen.

#### **Maximale snelheid achteruit**

Dit is de maximale snelheid achteruit als een percentage van de maximale transportsnelheid. Ze is instelbaar van 10 tot 100% in stappen van 10%. De aanbevolen instelling voor de meeste werktuigen is 50% of minder. Gebruik lagere snelheden wanneer <sup>u</sup> de lader gebruikt en hogere snelheden bij gebruik van een sneeuwschuif.

#### **Maximale keersnelheid**

Deze parameter is enkel vereist voor werktuigen met 3-punts werktuigen die ingeschakeld worden met de peddel. Dit is de maximale rijsnelheid wanneer het werktuig wordt omhooggebracht naar de 3-punts keerstand. Ze is instelbaar van 0,8 km/u tot de maximale transportsnelheid in stappen van 0,16 km/u. Gebruik een lagere snelheid voor zware en grote werktuigen.

Bij gebruik van een werktuig dat een lage rijsnelheid vereist (bv. een beluchter), zult <sup>u</sup> doorgaans versnellen bij het omkeren aan het eind van een werkgang. Wanneer <sup>u</sup> een werktuig gebruikt dat een hogere rijsnelheid vereist, kiest <sup>u</sup> doorgaans een lagere keersnelheid om beschadiging van het gras te voorkomen en om veilig te keren.

#### **Maximale werksnelheid**

Dit is de maximale rijsnelheid wanneer het werktuig ingeschakeld is.

U kunt de snelheid van een werktuig aanpassen door de rijsnelheid te wijzigen. In het geval van een aangedreven werktuig (bv. een maaiwerktuig) dient <sup>u</sup> de snelheid te beperken om goede prestaties te waarborgen.

#### **Minimale werksnelheid**

Dit is de gewenste minimale rijsnelheid wanneer het werktuig ingeschakeld is. Er klinkt een signaal en er verschijnt een tekst wanneer de rijsnelheid onder deze instelling gaat. Ze is instelbaar van 0,0 tot 0,8 km/u onder de maximale werksnelheid in stappen van 0,16 km/u. Raadpleeg de handleiding van het gebruikte werktuig om beschadiging van het werktuig te voorkomen.

#### **Instellingsbereik werksnelheid**

Deze parameter is enkel van toepassing om werktuigen met SNELHEIDSREGELING. Met deze parameter kan de supervisor het rijsnelheidsbereik instellen waarmee de bestuurder moet werken

wanneer deze een werktuig gebruikt met snelheidsregeling. De bestuurder kan de werksnelheid slechts binnen dit bereik aanpassen. Om de precieze maximale werksnelheid te handhaven, kan het bereik ingesteld worden van 0 tot 1,6 km/u in stappen van 0,16 km/u. Dit wordt gebruikt op werktuigen zoals beluchters en topdressers. Bij gebruik van de Toro 1298 beluchter is een snelheid van 0,16 km/u gelijk aan een afstand van 4,8 mm.

#### **Het statusdisplay gebruiken om de 3-punts posities te registreren**

**Opmerking:** Zorg dat de aandrijfassen van de aftakas niet helemaal tot het einde gaan en zo schade veroorzaken aan de machine of het werktuig. Raadpleeg de handleiding van het werktuig voor de juiste configuratie van de hoeken en lengte van de aandrijflijn.

- 1. Raadpleeg de handleiding van uw werktuig om na te gaan of de lengte van de aandrijfas juist is voor de bedrijfsposities.
- 2. Start de Outcross en doorloop de schermen op het statusdisplay tot <sup>u</sup> de hoogte van de 3-punts trekhaak ziet (Figuur 22).
- 3. Beweeg de 3-punts trekhaak naar boven en beneden en noteer het getal van de huidige stand van de trekhaak in de transportstand, de keerstand, de maximale werkhoogte en de minimale werkhoogte (Figuur 22).

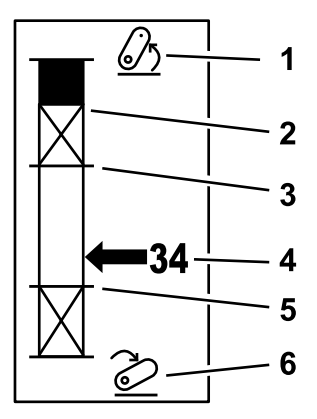

#### **Figuur 22**

- 1. 3-punts trekhaak omhoog 4. Huidige stand van de
- 2. Maximale hoogte van de 3-punts trekhaak voor het huidige actieve werktuig
- 3. Maximale werkhoogte van het huidige actieve werktuig
- trekhaak

g249938

- 5. Minimale werkhoogte van het huidige actieve werktuig
- 6. 3-punts trekhaak omlaag

#### **Driepunt transportstand**

Dit is de maximale hefhoogte van een 3-punts werktuig. Stel deze positie in door het

werktuig omhoog te brengen naar de maximale toegelaten hoogte of de grootste hoek voor een niet-ingeschakelde aftakas; ga hierbij uit van welk van beide zich het eerste voordoet. Noteer de hoogte-instelling van het statusdisplay en voer deze in in de parameterinstelling van het InfoCenter scherm ([Figuur](#page-10-0) 22).

#### **3-punts keerstand**

Deze parameter is enkel vereist voor 3-punts werktuigen die ingeschakeld worden met de peddel. Dit is de automatische stand van de 3-punt wanneer het werktuig in keerstand staat of wordt opgetild om een gevaarlijk punt te vermijden. Stel deze stand in door het 3-punts werktuig omhoog te brengen en te controleren of het opgetilde werktuig de natuurlijke glooiingen in het gazon niet beschadigt. Noteer de hoogte-instelling van het statusdisplay en voer deze in in de parameterinstelling van het InfoCenter scherm ([Figuur](#page-10-0) 22).

#### **3-punts maximale werkstand**

Dit is de hoogste stand van de 3-punts trekhaak waarin de aftakas mag draaien wanneer hij ingeschakeld is.

**Opmerking:** Breng het werktuig omhoog en verzeker u ervan dat de aftakas niet helemaal tot het einde gaat of uit elkaar gaat doordat hij te ver wordt uitgetrokken.

Breng het werktuig tot de hoogste toegestane stand en noteer de hoogtestand op het statusdisplay; voer deze in in de parameterinstelling van het InfoCenter scherm ([Figuur](#page-10-0) 22).

Voor werktuigen met peddelbediening: stel een hoogte in die groter is dan de 3-punts keerstand als <sup>u</sup> wilt dat het werktuig blijft lopen tijdens het keren. Het bereik loopt van 0 tot de maximale transporthoogte in stappen van 1.

Voor werktuigen met schakelaarbediening dient <sup>u</sup> zich ervan te vergewissen dat de 3-punts trekhaak zich tussen de maximale en minimale werkhoogte bevindt om de aftakas in te schakelen. Wanneer deze ingeschakeld is, kunt <sup>u</sup> hem pas hoger laten komen wanneer u de aftakas uitschakelt.

**Opmerking:** Stel deze stand lager in dan de 3-punts keerstand als <sup>u</sup> wilt dat het werktuig uitgeschakeld wordt tijdens het keren.

#### **3-punts minimale werkstand**

Dit is de laagste stand van de 3-punts trekhaak waarin de aftakas mag draaien wanneer hij ingeschakeld is.

**Opmerking:** Breng het werktuig omlaag en verzeker <sup>u</sup> ervan dat de aftakas niet helemaal tot het einde gaat of uit elkaar gaat doordat hij te ver wordt uitgetrokken.

Breng het werktuig tot de laagste toegestane stand en noteer de hoogtestand op het statusdisplay; voer deze in in de parameterinstelling van het InfoCenter scherm ([Figuur](#page-10-0) 22).

Voor werktuigen die ingeschakeld worden met de peddel: dit is de werkstand wanneer de aftakas ingeschakeld is. Dit voorkomt dat het werktuig lager gaat omdat de hoek van de aftakas anders te scherp wordt.

Voor werktuigen die ingeschakeld worden met de schakelaar dient <sup>u</sup> zich ervan te vergewissen dat de 3-punts trekhaak zich tussen de maximale en minimale werkhoogte bevindt om de aftakas in te schakelen. Zodra deze ingeschakeld is, is dit de minimale hoogte waarin het werktuig ingeschakeld mag worden.

Kies als instelling 0 om te zorgen dat het werktuig in de zweefstand staat.

Het bereik is van 0 tot een maximale werkstand van 3, in stappen van 1. Als de aftakas uitgeschakeld is, is het mogelijk om het werktuig lager dan deze stand te brengen. U kunt de aftakas niet inschakelen onder de minimale werkhoogte.

Door deze stand in te stellen, voorkomt <sup>u</sup> beschadiging van werktuigen die afhankelijk zijn van hun bodemspeling. Denk aan een bladblazer.

#### **Snelheid neerlaten**

Dit regelt de snelheid waarmee het 3-punts werktuig wordt neergelaten. Ze is instelbaar van 10 tot 100% in stappen van 10%.

Dit helpt beschadiging van het gras te voorkomen als het werktuig in het gazon wordt neergelaten.

**Opmerking:** De snelheid is relatief constant, ongeacht het gewicht van het werktuig of het motortoerental.

Gebruik alleen een hogere neerlaatsnelheid wanneer een snel reactievermogen vereist is en het gras niet beschadigd wordt door het werktuig neer te laten.

#### **Snelheid omhoogbrengen**

Dit regelt de snelheid waarmee het 3-punts werktuig omhoog wordt gebracht. Ze is instelbaar van 10 tot 100% in stappen van 10%.

**Opmerking:** De snelheid wordt beïnvloed door het motortoerental. Is het motortoerental lager, dan komt het werktuig trager omhoog.

#### **Bedrijfstoerental aandrijving**

• AFTAKASAANDRIJVING — Dit is het aftakastoerental wanneer het werktuig zich in de werkstand bevindt. Het motortoerental past zich aan dit toerental aan. Het is instelbaar van 220 tot 540 tpm in stappen van 5 tpm.

• HYDRAULISCHE BEKRACHTIGING – Dit is het motortoerental wanneer het werktuig hydraulische aandrijving gebruikt en in de werkstand staat. Het motortoerental past zich aan dit toerental aan. Het motortoerental is instelbaar van 1200 tot 3000 tpm in stappen van 100 tpm.

**Opmerking:** Het minimale motortoerental wordt beïnvloed door de airco, de automatische DPF-reiniging en de temperatuur van de hydraulische olie.

#### **Toerental vermogensbron bij omhoog-stand**

Dit is enkel van toepassing op werktuigen die met de peddel worden ingeschakeld.

- • Aftakasaandrijving — Dit is het aftakastoerental wanneer het werktuig zich in de keerstand bevindt. Het motortoerental past zich aan dit toerental aan. Het is instelbaar van 220 tot 540 tpm in stappen van 5 tpm.
- • Hydraulische bekrachtiging – Dit is het motortoerental wanneer het werktuig hydraulische aandrijving gebruikt en in de keerstand staat. Het motortoerental past zich aan dit toerental aan. Het motortoerental is instelbaar van 1200 tot 3000 tpm in stappen van 100 tpm.

#### **Snelheid inschakeling aftakas**

Dit regelt de snelheid waarmee de aftakas zijn geprogrammeerde snelheid bereikt.

De mogelijke reacties zijn als volgt:

- • STANDAARD — De aftakas wordt meteen ingeschakeld en de motor gaat over naar het bedrijfstoerental van de aandrijving.
- • MEDIUM — Wanneer de aftakas ingeschakeld is, zal het motortoerental kortstondig verlaagd worden alvorens te versnellen naar het bedrijfstoerental van de aandrijving. Dit wordt gebruikt voor werktuigen met riemaandrijving die veel weerstand moeten overwinnen bij het starten. Denk aan een bladblazer.
- • LAAG — Wanneer de aftakas ingeschakeld is, zal het motortoerental langdurig verlaagd worden alvorens zeer langzaam te versnellen naar het bedrijfstoerental van de aandrijving. Deze reactie wordt zelden gebruikt.

#### **Vertraging neerlaattijd**

**Opmerking:** Deze parameter dient enkel voor werktuigen die ingeschakeld worden met de peddel.

Dit is de hoeveelheid tijd in seconden gedurende welke de 3-punts trekhaak wacht voordat hij wordt

neergelaten in de werkstand. Hierdoor kan de aftakas het volle toerental bereiken voordat het werktuig de grond raakt. Deze parameter is instelbaar van 0 tot 25 seconden in stappen van 0,1 seconde.

Gebruik deze instelling voor werktuigen als een 3-punts cirkelmaaier of een beluchter met diepe tanden die tijd nodig heeft om op volle toeren te gaan draaien.

#### **Vertraging keertijd**

Dit is de tijd in seconden gedurende welke de aftakas blijft lopen zodra de 3-punts trekhaak de 3-punts maximale werkstand of de keerstand bereikt. Dit laat onstabiele werktuigen toe om kortstondig uit de grond te komen om gevaarlijke punten of beregeningskoppen te vermijden. Als het werktuig mag blijven lopen in de keerstand, is het instelbaar van 0 tot 25 seconden in stappen van 0,1 seconde.

Gebruiken voor werktuigen die in de grond gaan, bv. een beluchter of doorzaaimachine.

**Opmerking:** De keerstand wordt pas actief wanneer deze periode voorbij is. Na deze periode kan de machine versnellen als <sup>u</sup> het pedaal intrapt om sneller te gaan.

#### **Vertraging voor omhoogbrengen**

Dit is de hoeveelheid tijd in seconden gedurende welke de 3-punts trekhaak wacht voordat hij het werktuig omhoog laat komen naar de keerstand. Hierdoor kan het werktuig stoppen voordat het boven de maximale 3-punts aftakashoogte wordt gebracht. De tijd is instelbaar van 0 tot 25 seconden in stappen van 0,1 seconde. Dit voorkomt beschadiging van de aftakas, de machine en het werktuig.

#### **Minimaal motortoerental voor werktuig**

Dit is het minimale motortoerental dat toegelaten is wanneer het werktuig bevestigd is. Het is instelbaar van 1200 tot 3000 tpm in stappen van 100 tpm.

**Opmerking:** Gebruik een hoger motortoerental om voldoende vermogen te leveren voor zware werktuigen of erg glooiend terrein.

**Opmerking:** Als het minimale motortoerental voor het werktuig hoger is dan 1800 tpm, zal dit van invloed zijn op de inschakelingstijd van de aftakas.

### **Een werktuig configureren: voorbeelden**

Gebruik de handleiding van het werktuig om het te configureren in InfoCenter. De handleiding helpt <sup>u</sup> bij de selectie van de parameters.

Hier volgen 2 voorbeeldconfiguraties van werktuigen. Gebruik deze voorbeelden als mogelijke parameters voor werktuigen.

#### **Een Toro 1298 ProCore beluchter configureren**

1. Zet de bedieningsknop in de SETUP-stand (configuratie).

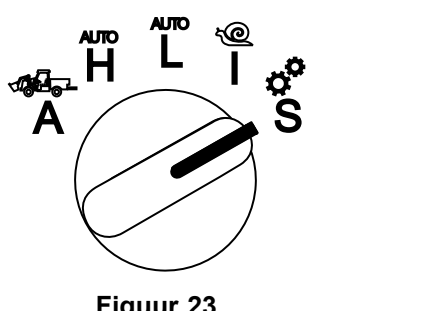

**Figuur 23**

- 2. Selecteer de optie INSTELLINGEN in het menu op het display en selecteer het pictogram 'volgend scherm'  $(\mathbf{\rightarrow})$ .
- 3. Voer de pincode in ([Figuur](#page-6-0) 15) en selecteer het pictogram TERUG.
- 4. Scroll omlaag ( $\blacktriangledown$   $\blacktriangledown$ ) naar de optie WERKTUIGEN en selecteer het pictogram 'volgend scherm'  $\mathbf{B}$
- 5. Kies de optie NIEUW TOEVOEGEN selecteer de optie TORO en kies het werktuig Toro — ProCore 1298.
- 6. Selecteer de knop 'volgend scherm'.
- 7. Selecteer voor de locatie de optie 3-PUNTS en kies het pictogram 'volgend scherm'.
- 8. Selecteer de aandrijving AFTAKAS uit de volgende opties:
	- A. GEEN AANDRIJVING
	- B. AFTAKAS
	- C. HYDRAULISCH
	- D. BEIDE
- 9. Selecteer het pictogram 'volgend scherm'.
- 10. Selecteer de inschakelingsmethode PEDDEL en kies het pictogram 'volgend scherm'.
- 11. Scroll omlaag, selecteer SNELHEIDSREGELING en vervolgens het pictogram 'volgend scherm'.
- 12. Selecteer de vertragingsrespons LANGZAAM en kies het pictogram 'volgend scherm'.
	- A. LANGZAAM
	- B. GEMIDDELD
	- C. HOOG
- 13. Stel de maximale transportsnelheid in met de plus- en mintekens  $($   $\blacksquare$   $\blacksquare$ ) en selecteer het pictogram 'volgend scherm'.
- 14. Stel de achteruitsnelheid in met de plus- en mintekens en selecteer het pictogram 'volgend scherm'.
- 15. Stel de maximale keersnelheid in met de plus- en mintekens en selecteer het pictogram 'volgend scherm'.
- 16. Stel de maximale werksnelheid in met de plus- en mintekens en selecteer het pictogram 'volgend scherm'.
- 17. Stel het instellingsbereik van de werksnelheid in met de plus- en mintekens en selecteer het pictogram 'volgend scherm'.
- 18. Stel de 3-punts transportsnelheid in met de plus- en mintekens en selecteer het pictogram 'volgend scherm'.
- 19. Stel de 3-punts keersnelheid in met de plus- en mintekens en selecteer het pictogram 'volgend scherm'.
- 20. Stel de 3-punts maximale werkstand in met de plus- en mintekens en selecteer het pictogram 'volgend scherm'.
- 21. Stel de 3-punts minimale werkstand in met de plus- en mintekens en selecteer het pictogram 'volgend scherm'.
- 22. Stel de neerlaatsnelheid in met de plus- en mintekens en selecteer het pictogram 'volgend scherm'.
- 23. Stel de snelheid voor omhoogbrengen in met de plus- en mintekens en selecteer het pictogram 'volgend scherm'.
- 24. Stel het aftakastoerental in met de plus- en mintekens en selecteer het pictogram 'volgend scherm'.
- 25. Stel het aftakastoerental voor de omhoog-stand in met de plus- en mintekens en selecteer het pictogram 'volgend scherm'.
- 26. Scroll omlaag en selecteer de STANDAARDsnelheid uit de volgende opties alvorens het pictogram 'volgend scherm' te selecteren.
	- A. LANGZAAM
	- B. GEMIDDELD
	- C. STANDAARD
- 27. Stel de vertraging van de neerlaattijd in met de plus- en mintekens en selecteer het pictogram 'volgend scherm'.
- 28. Stel de vertraging keersnelheid in met de plus- en mintekens en selecteer het pictogram 'volgend scherm'.
- 29. Stel de vertragingstijd voor omhoogbrengen in met de plus- en mintekens en selecteer het pictogram 'volgend scherm'.
- 30. Stel het minimale motortoerental in met de plus- en mintekens en selecteer het pictogram 'volgend scherm'.
- 31. Voer de naam van het werktuig in.
	- A. Voer de naam van het werktuig in met de pijlen. Beweeg de cursor naar de gewenste letter en selecteer de letter met de knop rechts onderaan.
	- B. Kies het pictogram 'bewaren'
- 32. Bevestig de bewaaractie met het pictogram 'bewaren'  $\Box$
- 33. Draai de bedieningsknop naar de stand WERKTUIG (Figuur 24).

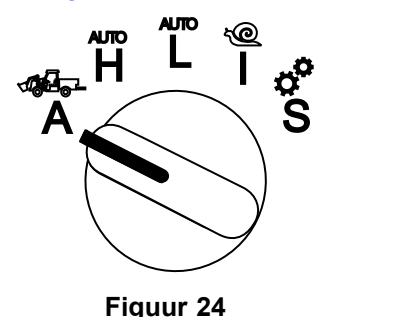

#### **Een 3-punts strooimachine configureren**

1. Draai de bedieningsknop in de stand SETUP (configuratie).

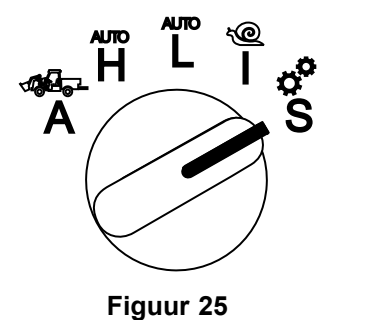

- 2. Selecteer de optie INSTELLINGEN in het menu op het display en selecteer het pictogram 'volgend scherm'  $(\mathbf{\rightarrow})$ .
- 3. Voer de pincode in ([Figuur](#page-6-0) 15) en selecteer het pictogram TERUG  $\leftarrow$ .
- 4. Scroll omlaag ( $\blacklozenge$   $\blacklozenge$ ) naar de optie WERKTUIGEN en selecteer het pictogram 'volgend scherm' **一**
- 5. Selecteer de optie NIEUW TOEVOEGEN en selecteer het pictogram 'volgend scherm'.
- 6. Selecteer de optie ANDER.
- 7. Selecteer voor de locatie de optie 3-PUNTS en kies het pictogram 'volgend scherm'.
- 8. Kies als aandrijving AFTAKAS en selecteer het pictogram 'volgend scherm'.
- 9. Kies voor de inschakelingsmethode SCHAKELAAR en selecteer het pictogram 'volgend scherm'.

**Opmerking:** Het werktuig zal ingeschakeld worden wanneer u de aftakasschakelaar aanzet.

- 10. Scroll omlaag, selecteer SNELHEIDSREGELING en vervolgens het pictogram 'volgend scherm'.
- 11. Kies als vertragingsresponstijd LANGZAAM en selecteer het pictogram 'volgend scherm'.
- 12. Stel de gewenste maximale transportsnelheid in en selecteer het pictogram 'volgend scherm'.
- 13. Stel de gewenste achteruitsnelheid in en selecteer het pictogram 'volgend scherm'.
- 14. Stel de gewenste maximale werksnelheid in en selecteer het pictogram 'volgend scherm'.
- 15. Stel het instellingsbereik van de werksnelheid in en selecteer het pictogram 'volgend scherm'.
- 16. Stel de 3-punts transportstand in en selecteer het pictogram 'volgend scherm'.
- 17. Stel de 3-punts maximale werkstand in en selecteer het pictogram 'volgend scherm'.
- 18. Stel de 3-punts minimale werkstand in selecteer het pictogram 'volgend scherm'.
- 19. Stel de neerlaatsnelheid in en selecteer het pictogram 'volgend scherm'.
- 20. Stel de snelheid voor omhoogbrengen in en selecteer het pictogram 'volgend scherm'.
- 21. Stel het aftakastoerental in en selecteer het pictogram 'volgend scherm'.
- 22. Kies uit de volgende opties voor de inschakelingstijd van de aftakas STANDAARD en selecteer het pictogram 'volgend scherm'.
	- A. LANGZAAM
	- B. GEMIDDELD
	- C. STANDAARD
- 23. Stel de vertraging voor omhoogbrengen in en selecteer het pictogram 'volgend scherm'.
- 24. Stel het minimale motortoerental in en selecteer het pictogram 'volgend scherm'.
- 25. Voer de naam van het werktuig in.
	- A. Voer de naam van het werktuig in met de pijlen. Beweeg de cursor naar de gewenste letter en selecteer de letter met de knop rechts onderaan.

g250707

- B. Kies de knop 'bewaren'  $\blacksquare$ .
- 26. Bevestig de bewaaractie met het pictogram 'bewaren'  $\overline{\mathbf{H}}$ .
- 27. Draai de bedieningsknop naar de stand Werktuig.

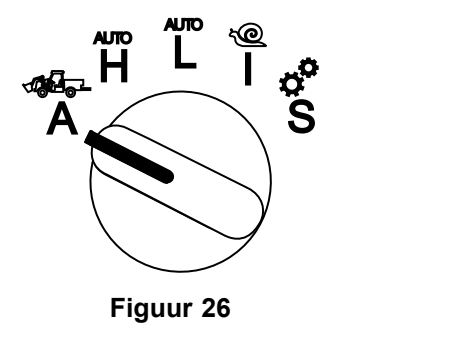